# Evolved Programmable Network Manager 셸 비 밀번호 복구

### 목차

소개 사전 요구 사항 요구 사항 사용되는 구성 요소 절차

### 소개

이 문서에서는 셸 비밀번호를 복구하는 Linux 루트 복구 방법에 대해 설명합니다.

## 사전 요구 사항

#### 요구 사항

다음 주제에 대한 지식을 보유하고 있으면 유용합니다.

- EPNM(Evolved Programmable Network Manager)
- EPNM 애플리케이션이 있는 가상 머신에 액세스

### 사용되는 구성 요소

이 문서의 정보는 다음 소프트웨어 및 하드웨어 버전을 기반으로 합니다.

- EPNM 소프트웨어 버전 5.0
- CentOS-7-x86\_64-DVD-2009.iso 이미지

이 문서의 정보는 특정 랩 환경의 디바이스를 토대로 작성되었습니다. 이 문서에 사용된 모든 디바 이스는 초기화된(기본) 컨피그레이션으로 시작되었습니다. 현재 네트워크가 작동 중인 경우 모든 명령의 잠재적인 영향을 미리 숙지하시기 바랍니다.

# 절차

참고: 이 프로세스에서는 VM(가상 머신)을 여러 번 다시 시작해야 합니다. 계획된 유지 관리 창에서 이 프로세스를 수행하는 것이 가장 좋습니다.

1단계. CentOS-7-x86\_64-DVD-2009.iso 이미지를 선택하여 시스템을 부팅합니다.

Select ISO to Mount to VM

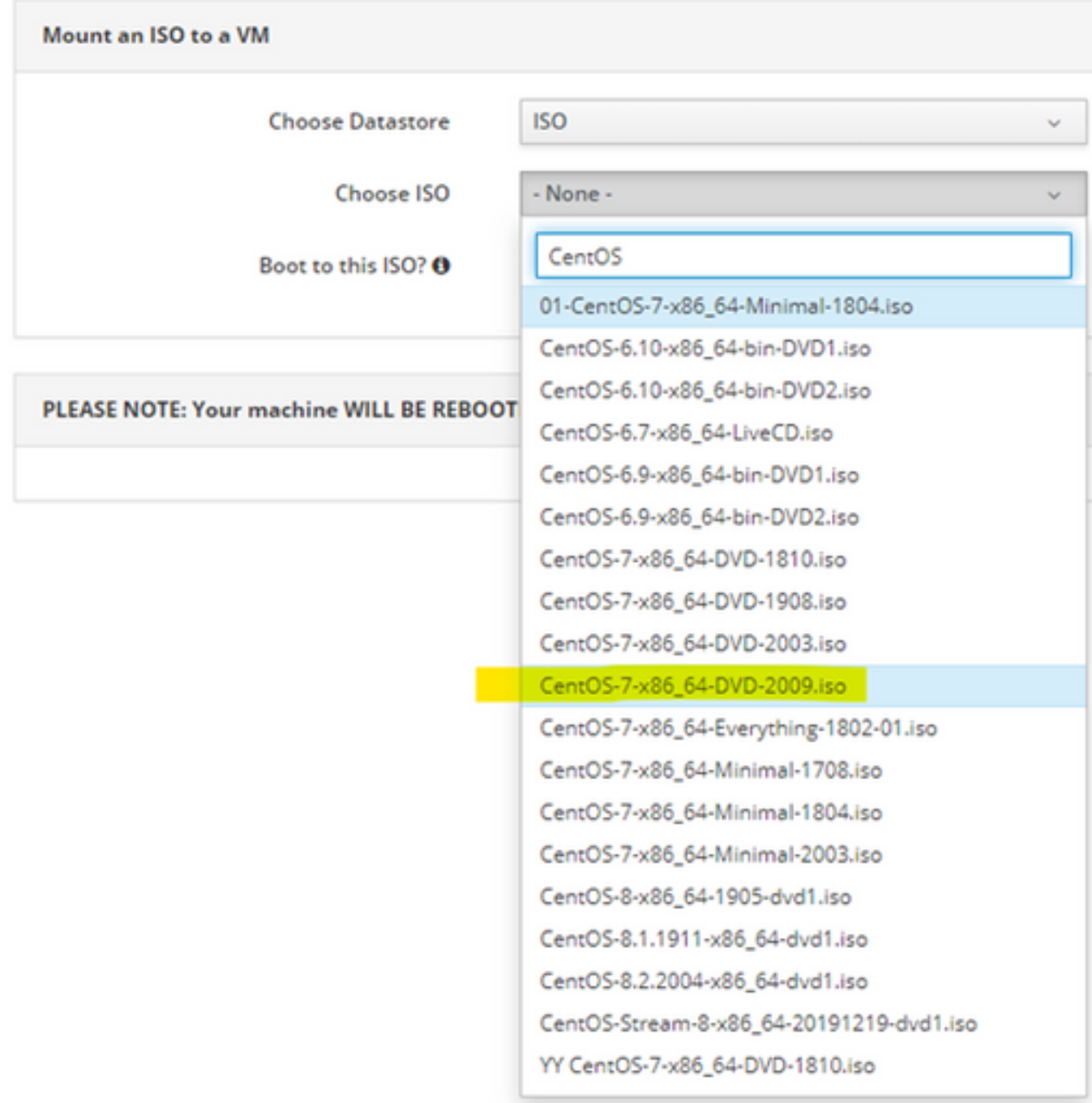

2단계. 부팅한 후 메뉴에서 문제 해결 옵션을 선택한 다음 Rescue a CentOS system.

#### Troubleshooting

Install CentOS 7 in basic graphics mode Rescue a CentOS system Run a memory test

Boot from local drive

Return to main menu

Press Tab for full configuration options on menu items.

Try this option out if you're having trouble installing CentOS 7.

3단계. 언어/키보드의 기본 옵션을 선택하고 네트워크 옵션을 선택하지 않습니다.

4단계. 다음 메시지가 표시됩니다.

The rescue environment now attempts to find your Linux installation and mount it under the directory: /mnt/sysimage. You can then make any changes required to your system.

Choose '1' to process with this step. You can choose to mount your file systems read-only instead of read-write by choosing '2'.

If for some reason this process does not work choose '3' to skip directly to a shell.

선택 Continue 화면에 표시됩니다.

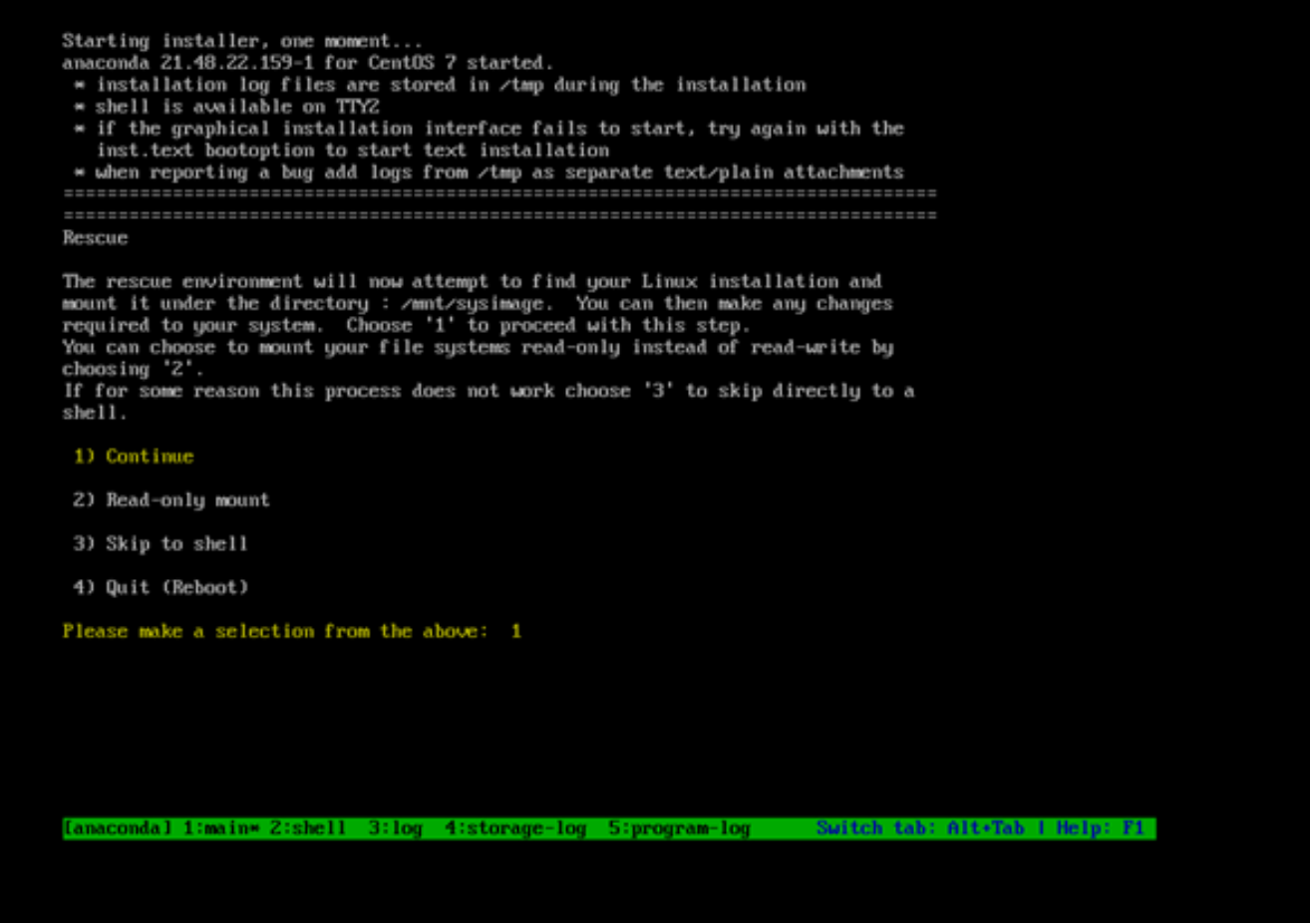

5단계. 현재 설치가 발견되면 **/mnt/sysimage** 명령 프롬프트로 드롭됩니다.

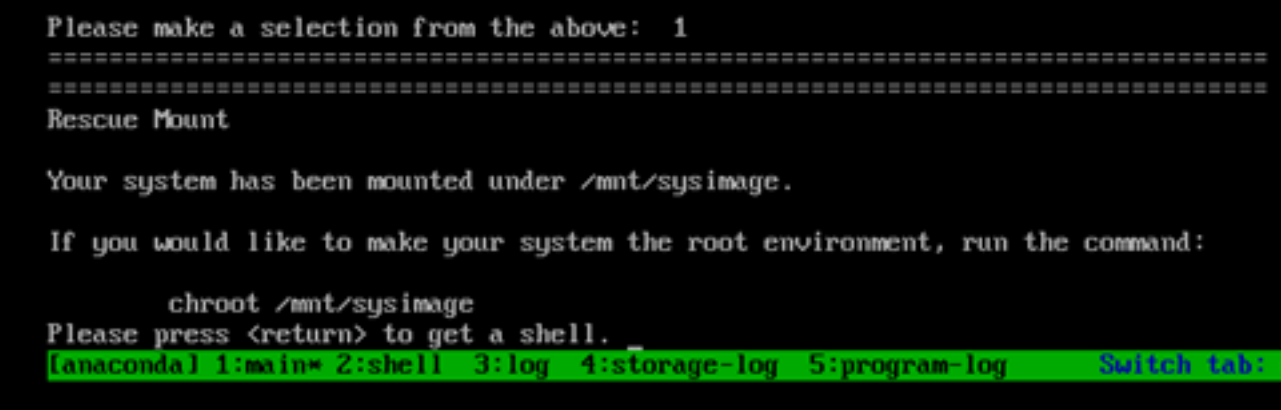

6단계. 다음 명령을 사용하여 루트를 PI 설치 위치로 변경합니다.

# chroot /mnt/sysimage

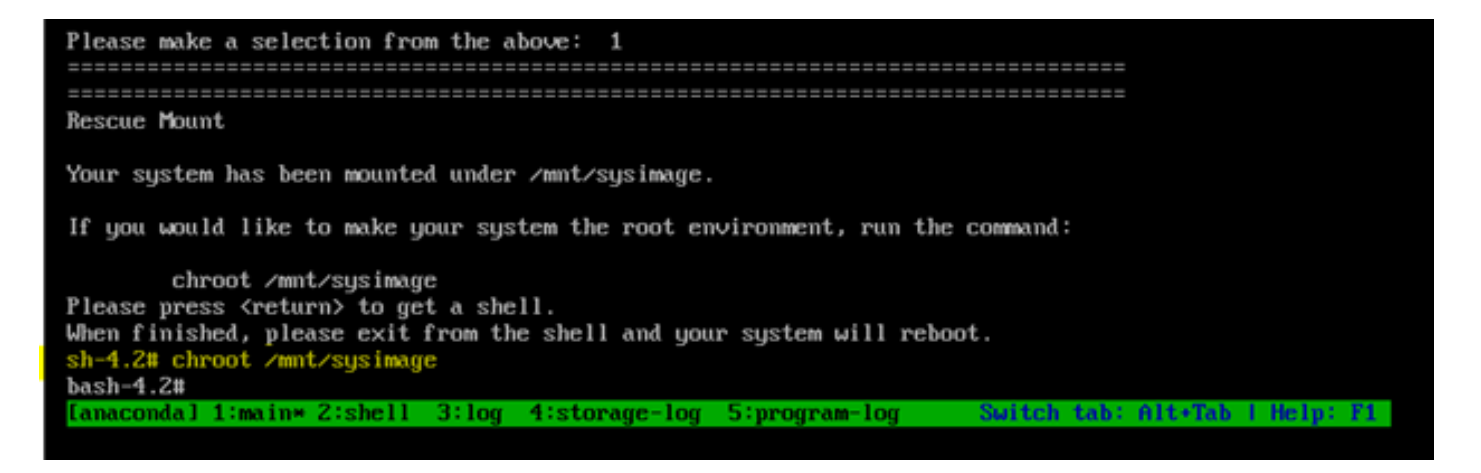

7단계. /storedconfig/rootpatchpw 다음 명령을 사용하는 파일:

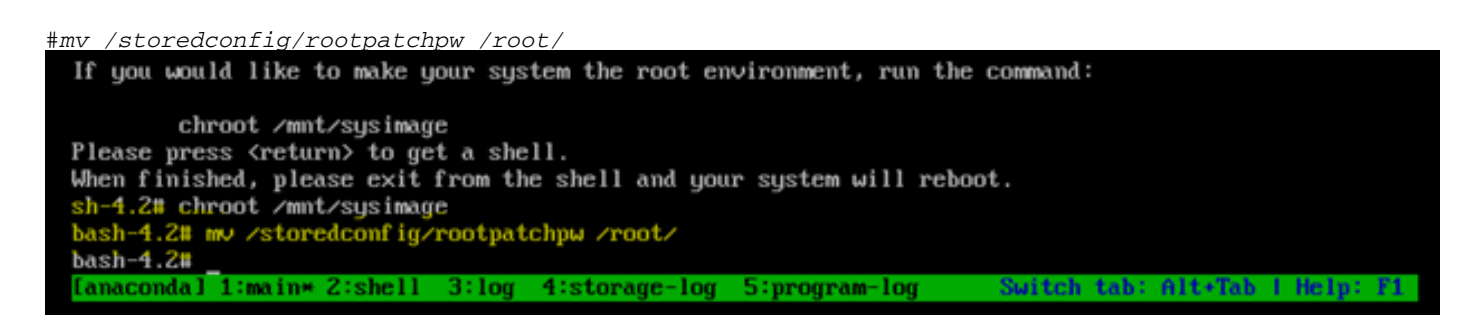

8단계. 유형 exit 다음을 클릭합니다. Enter 키. 9단계. 그런 다음 reboot 명령을 입력합니다.

chroot /mnt/sysimage Please press <return> to get a shell. When finished, please exit from the shell and your system will reboot. sh-4.2# chroot /mnt/sysimage bash-4.2# mv /storedconfig/rootpatchpw /root/ bash-4.2# exit exit sh-4.2# reboot [anaconda] 1:main\* 2:shell 3:log 4:storage-log 5:program-log

10단계. 시스템이 재부팅되면 Troubleshooting 옵션을 다시 선택하고 Boot from local drive EPNM 애플리케 이션을 부팅합니다.

참고: CentOS 메뉴로 돌아가려면 Boot from local drive 다시 시도하십시오.

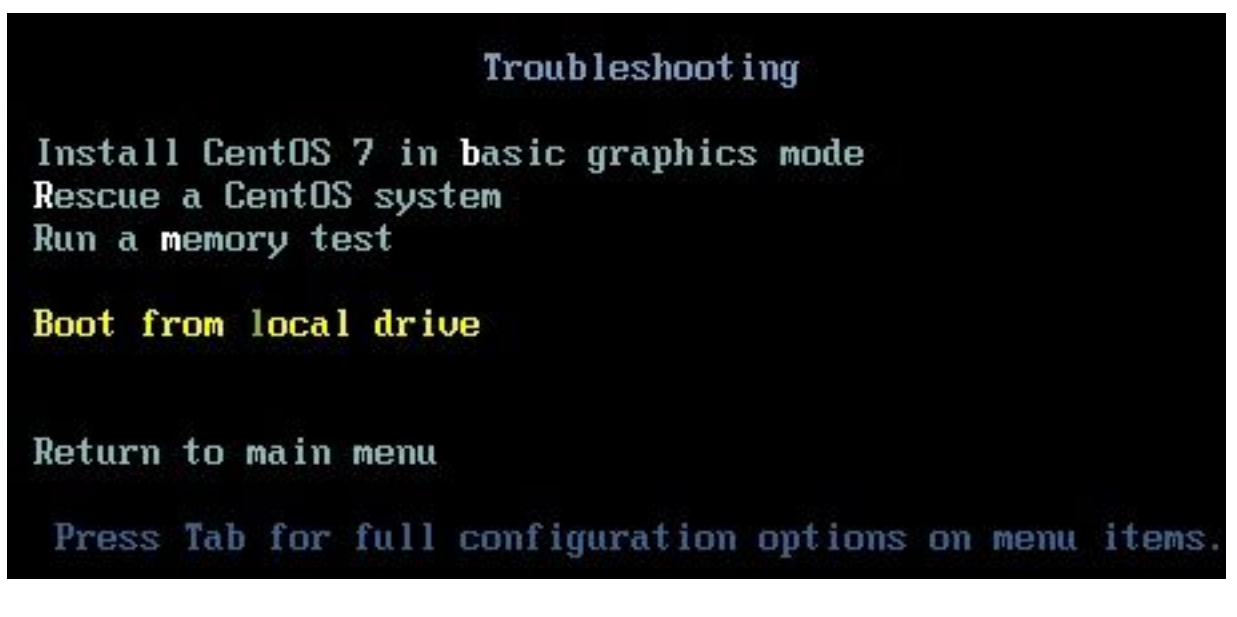

EPNM이 백업되어 실행되면 shell 셸 비밀번호를 설정하라는 메시지가 표시됩니다.

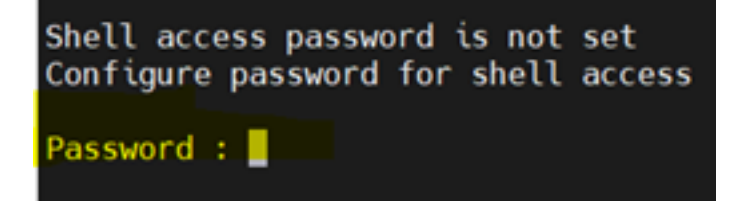

이 번역에 관하여

Cisco는 전 세계 사용자에게 다양한 언어로 지원 콘텐츠를 제공하기 위해 기계 번역 기술과 수작업 번역을 병행하여 이 문서를 번역했습니다. 아무리 품질이 높은 기계 번역이라도 전문 번역가의 번 역 결과물만큼 정확하지는 않습니다. Cisco Systems, Inc.는 이 같은 번역에 대해 어떠한 책임도 지지 않으며 항상 원본 영문 문서(링크 제공됨)를 참조할 것을 권장합니다.